## **【オンライン受診相談/セカンドオピニオン】 スマホからのアプリインストール(iPhone)**

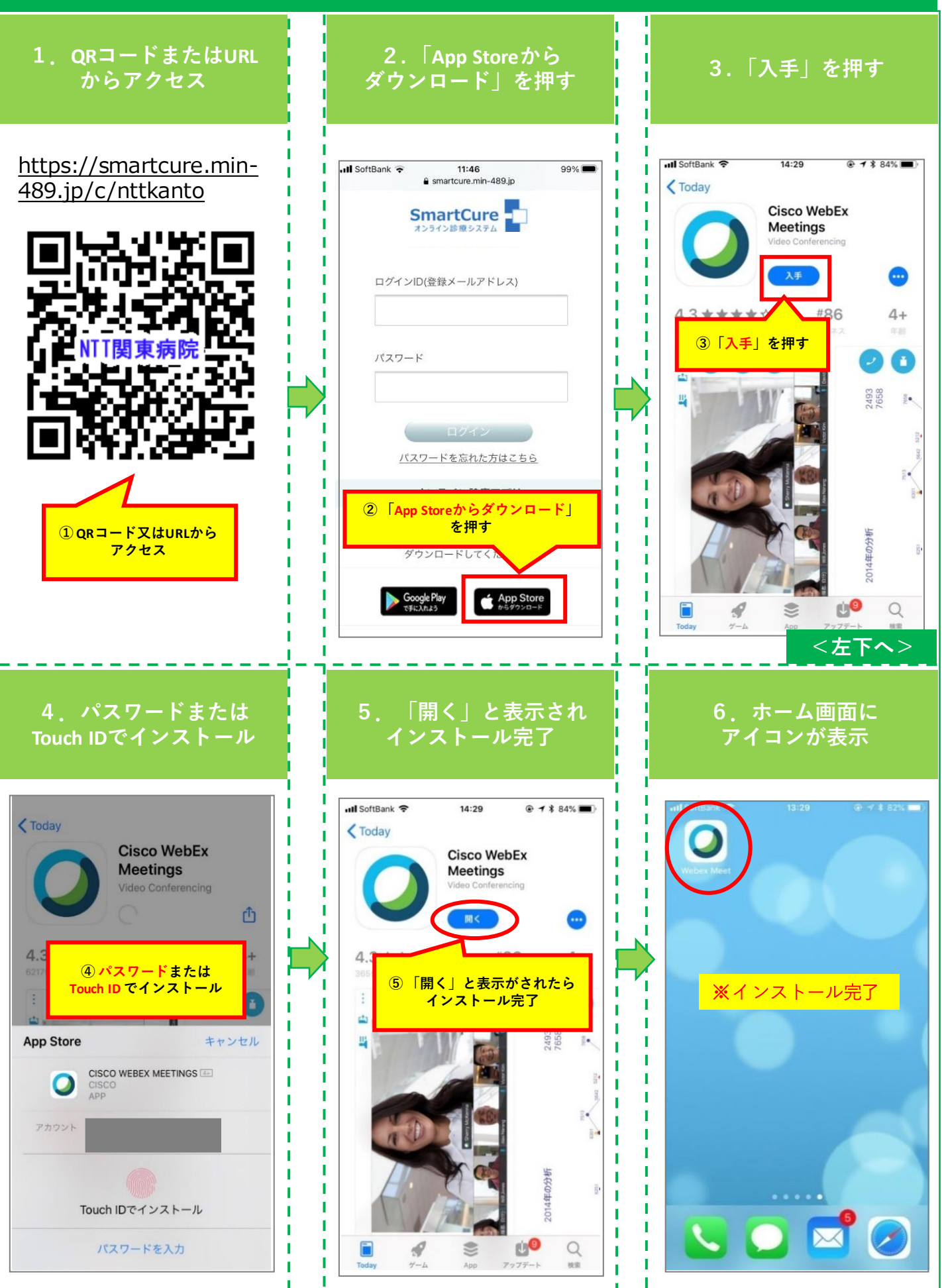

## **【オンライン受診相談/セカンドオピニオン】 スマホからのアプリインストール(Android)**

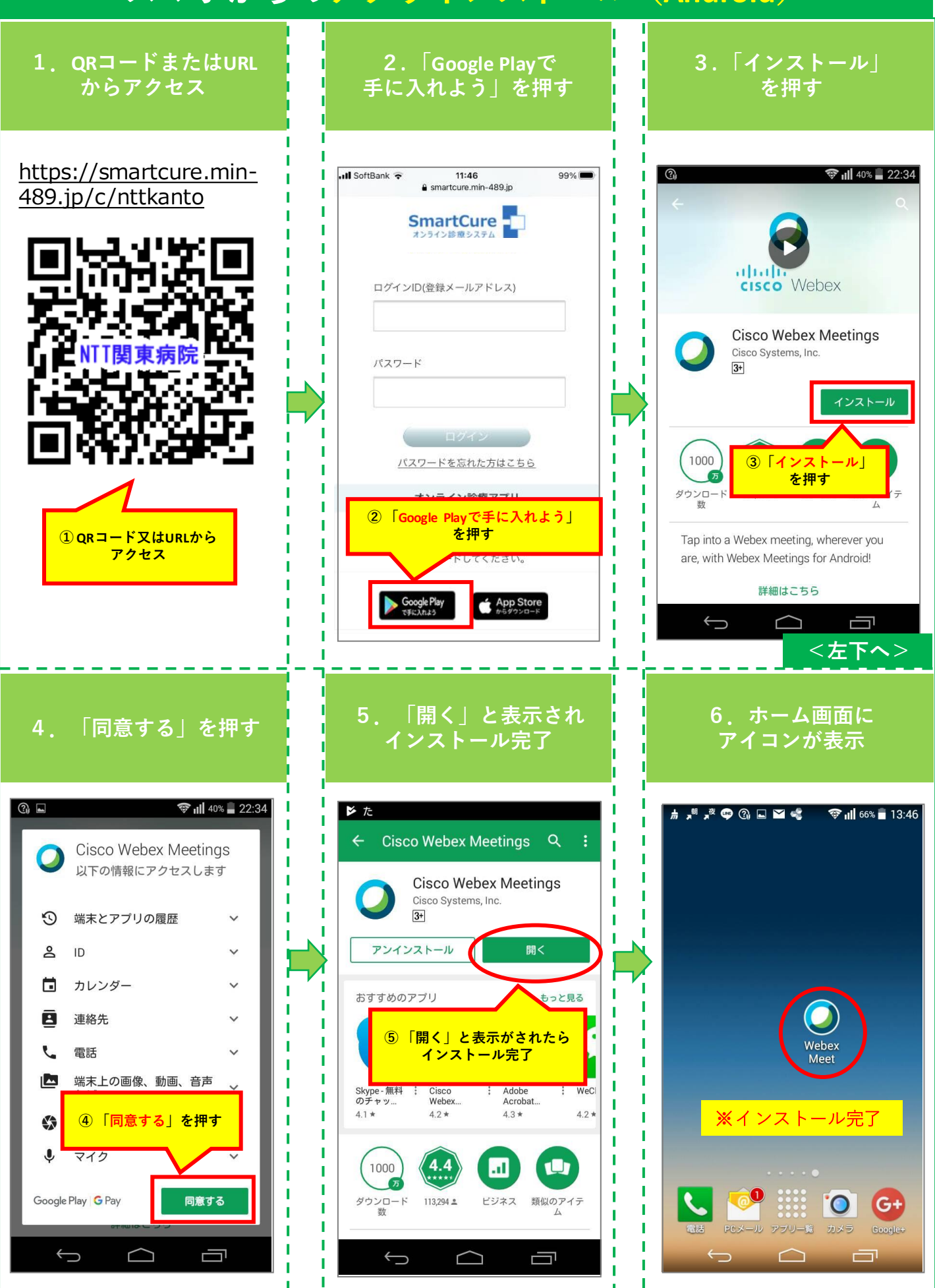

## **【オンライン受診相談/セカンドオピニオン】 スマホからの患者登録方法**

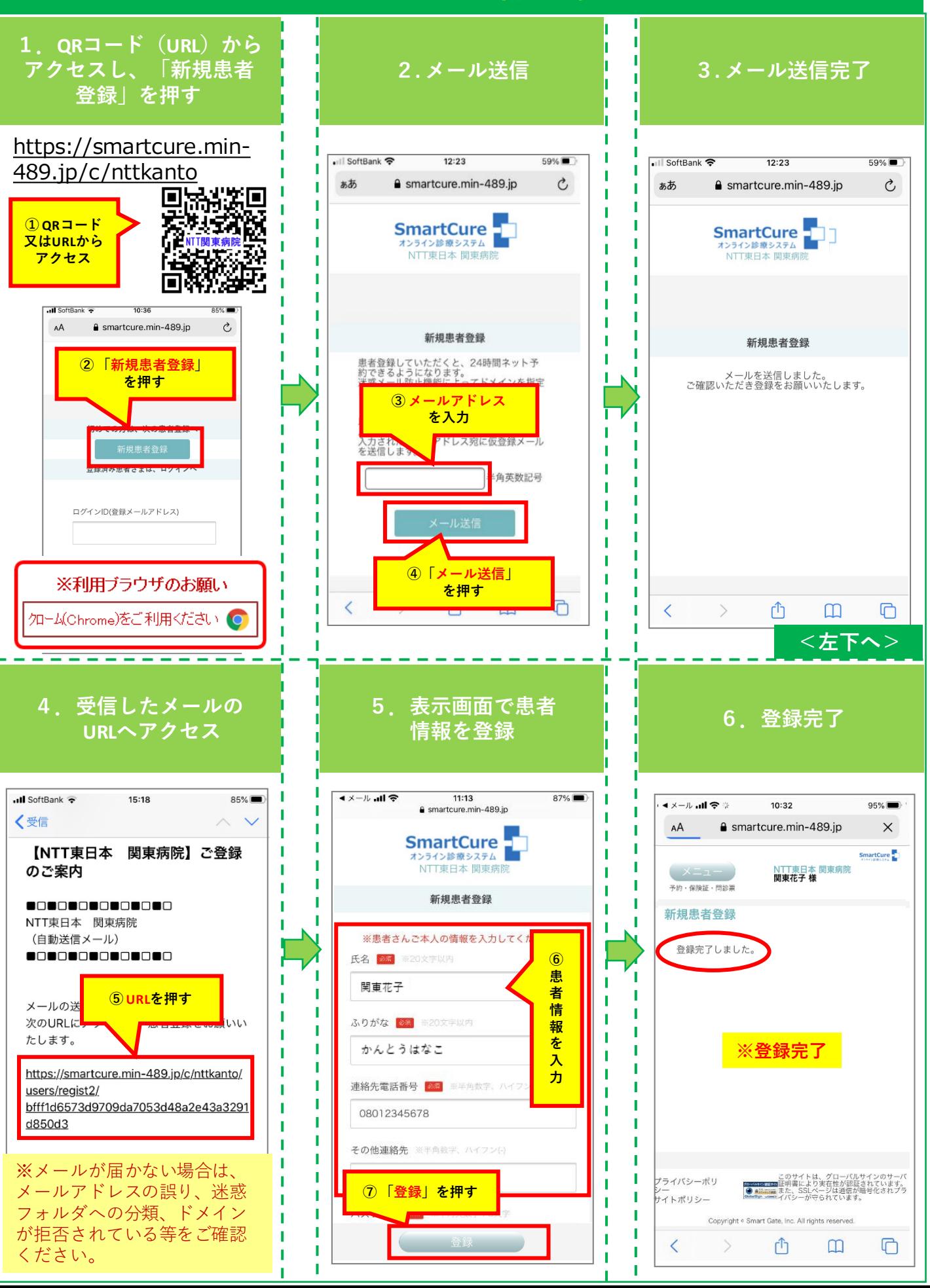

## **【オンライン受診相談】 スマホからの予約方法**

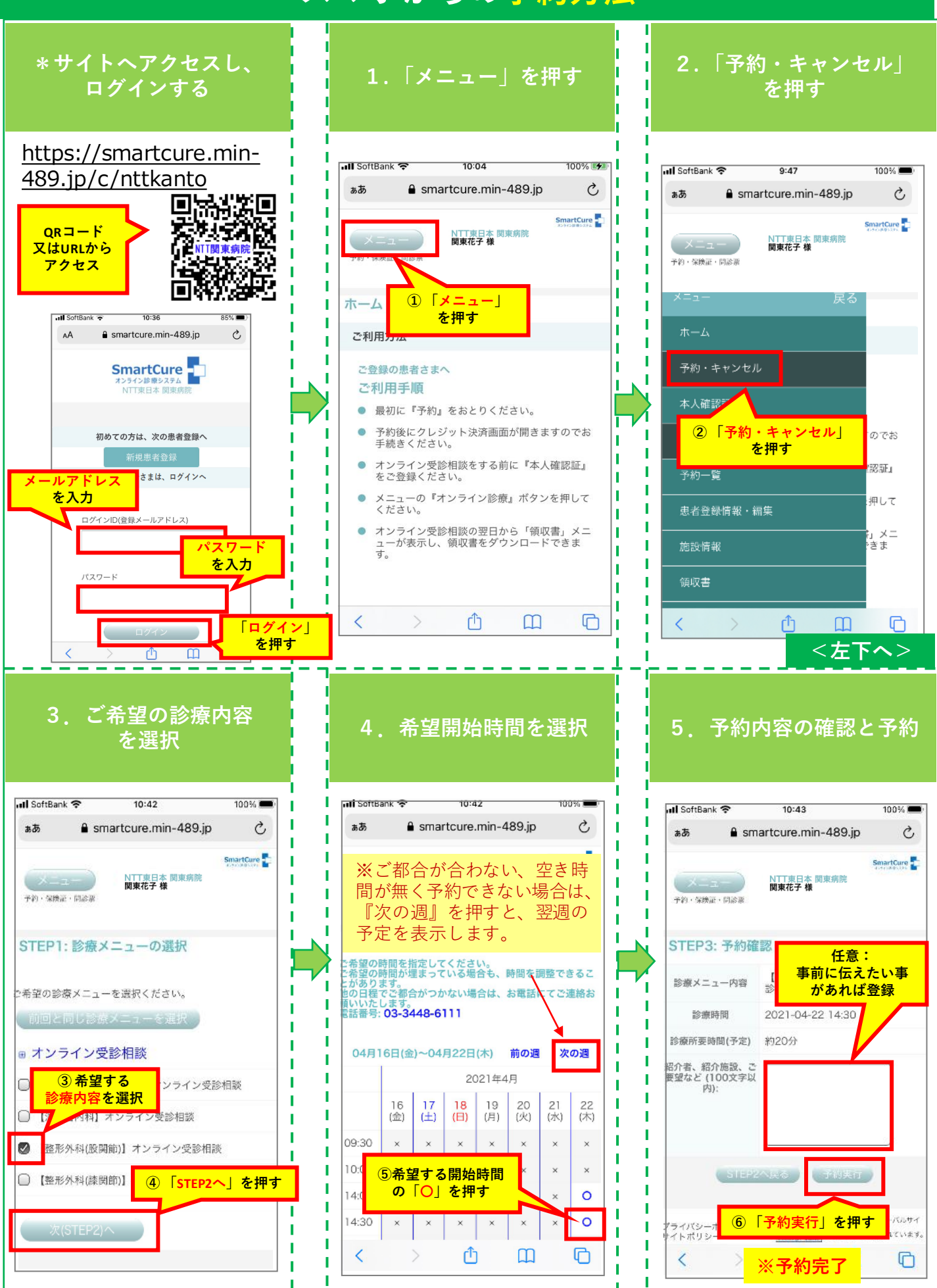

## **【オンラインセカンドオピニオン】 スマホからの予約方法**

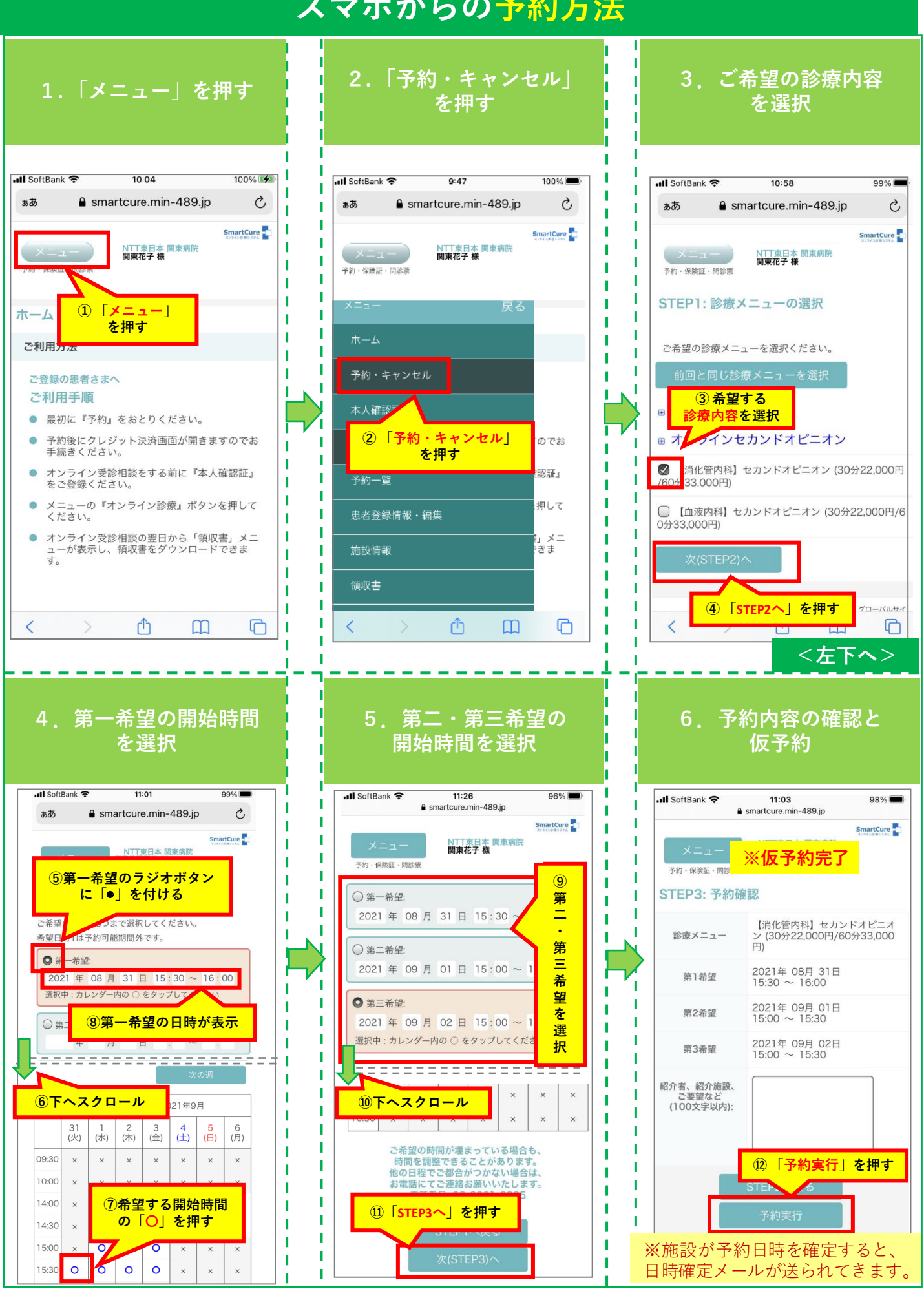

## **【オンライン受診相談/セカンドオピニオン】 スマホからのクレジット決済方法(事前決済)**

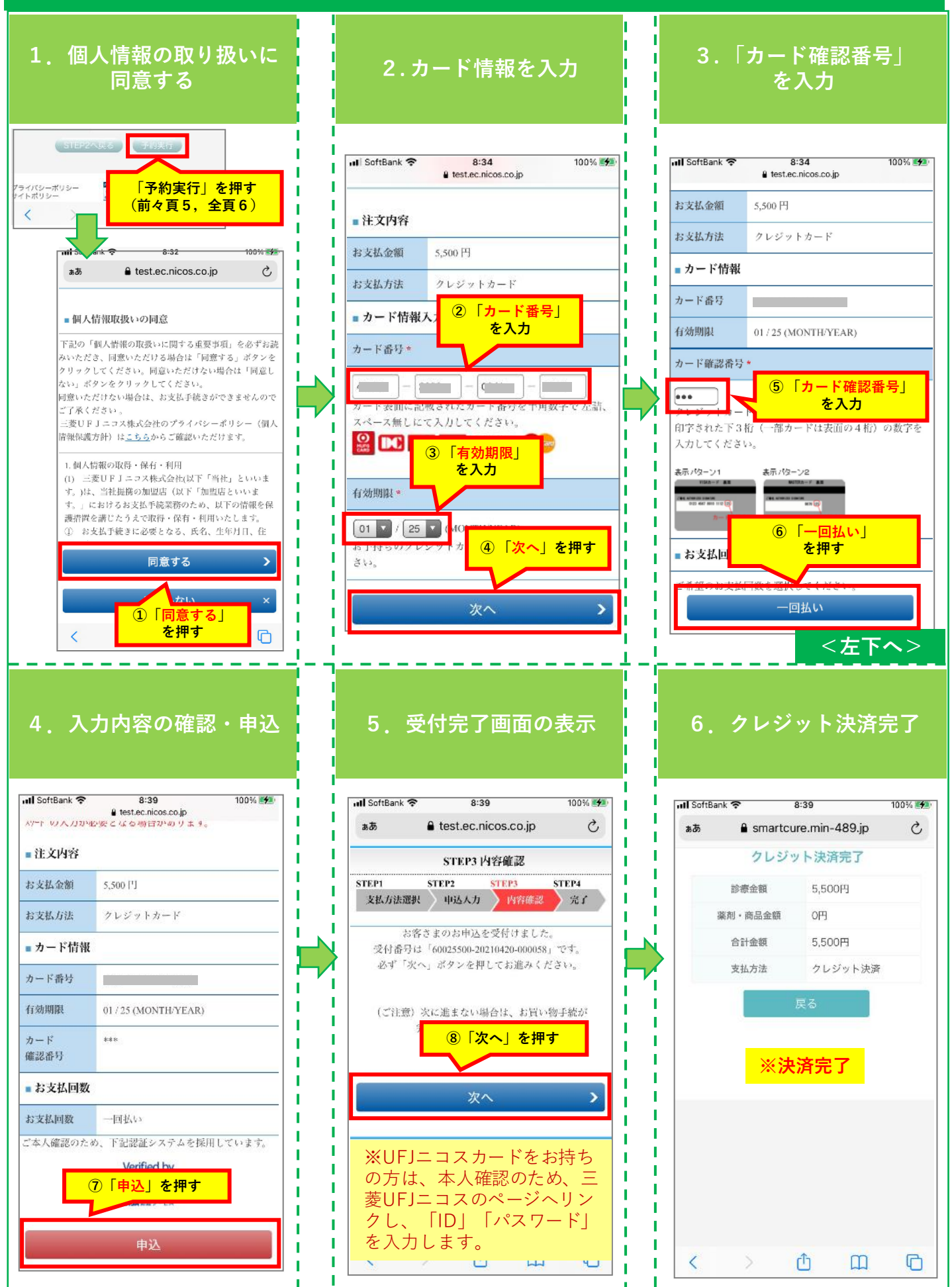

**【オンライン受診相談/セカンドオピニオン】 スマホからの予約キャンセル方法**

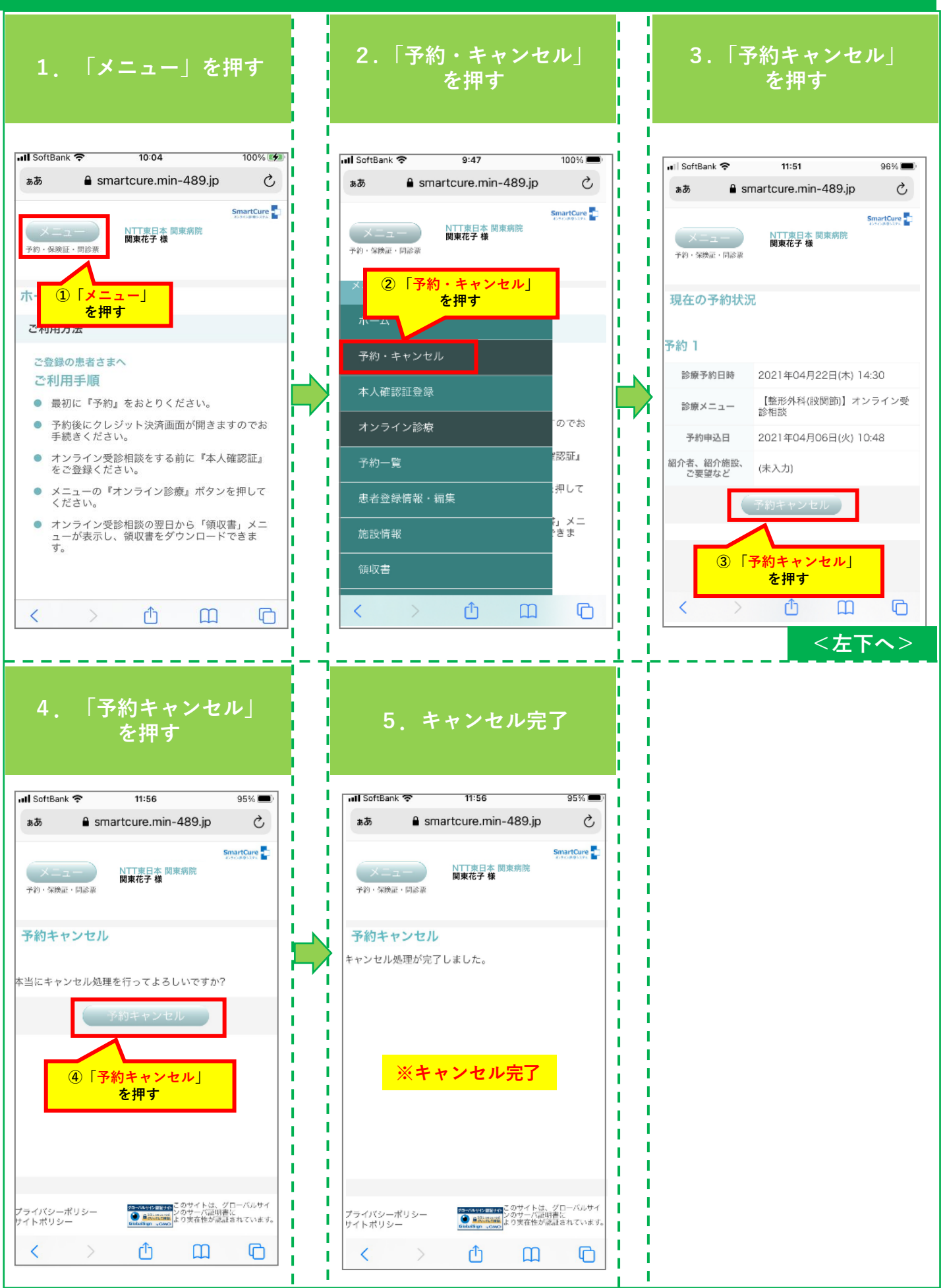

**【オンライン受診相談/セカンドオピニオン】 スマホからの本人確認証(保険証等)登録方法**

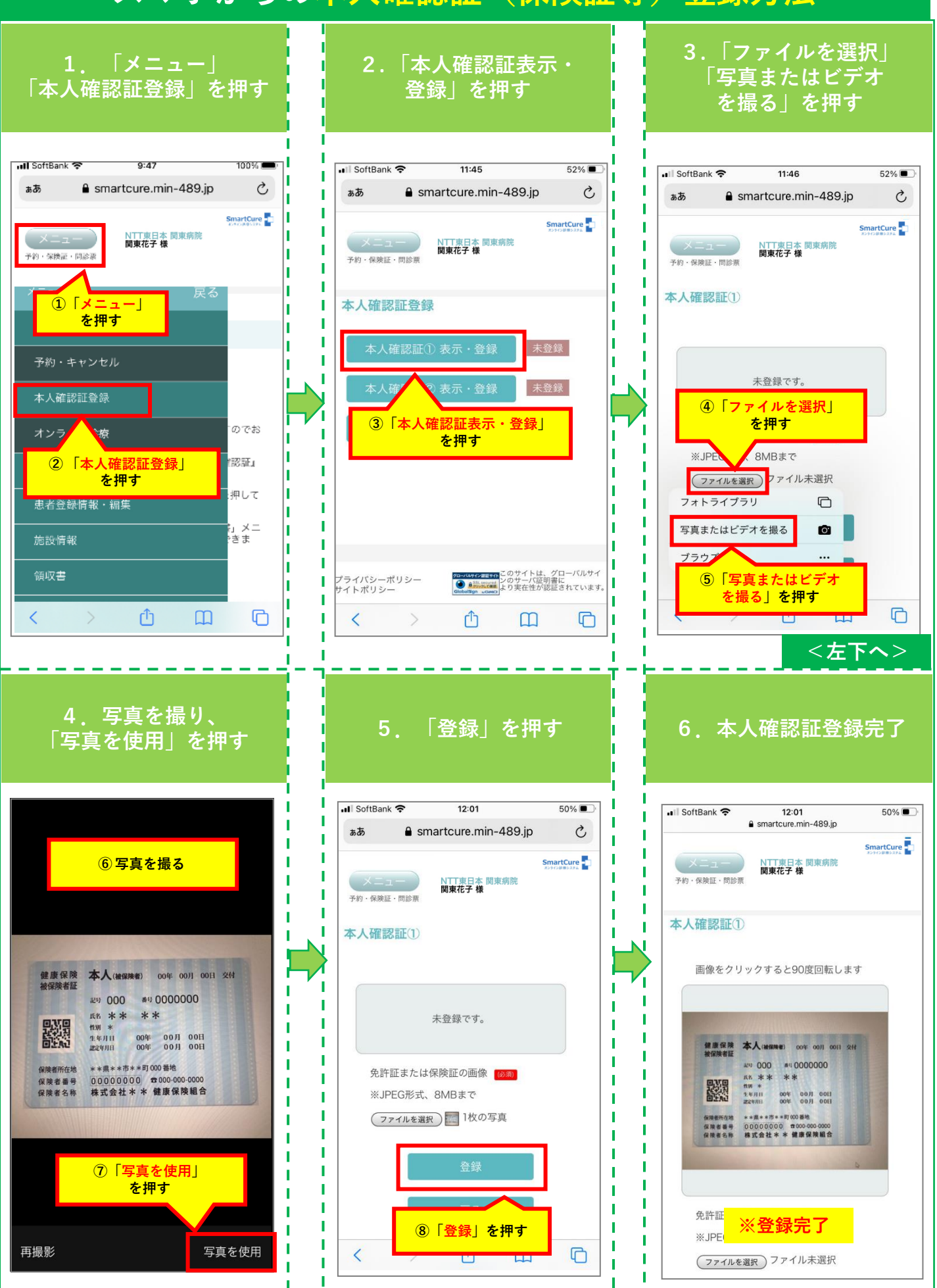

# **【オンライン受診相談/セカンドオピニオン】 スマホからの家族等へのオンライン受診相談招待方法**

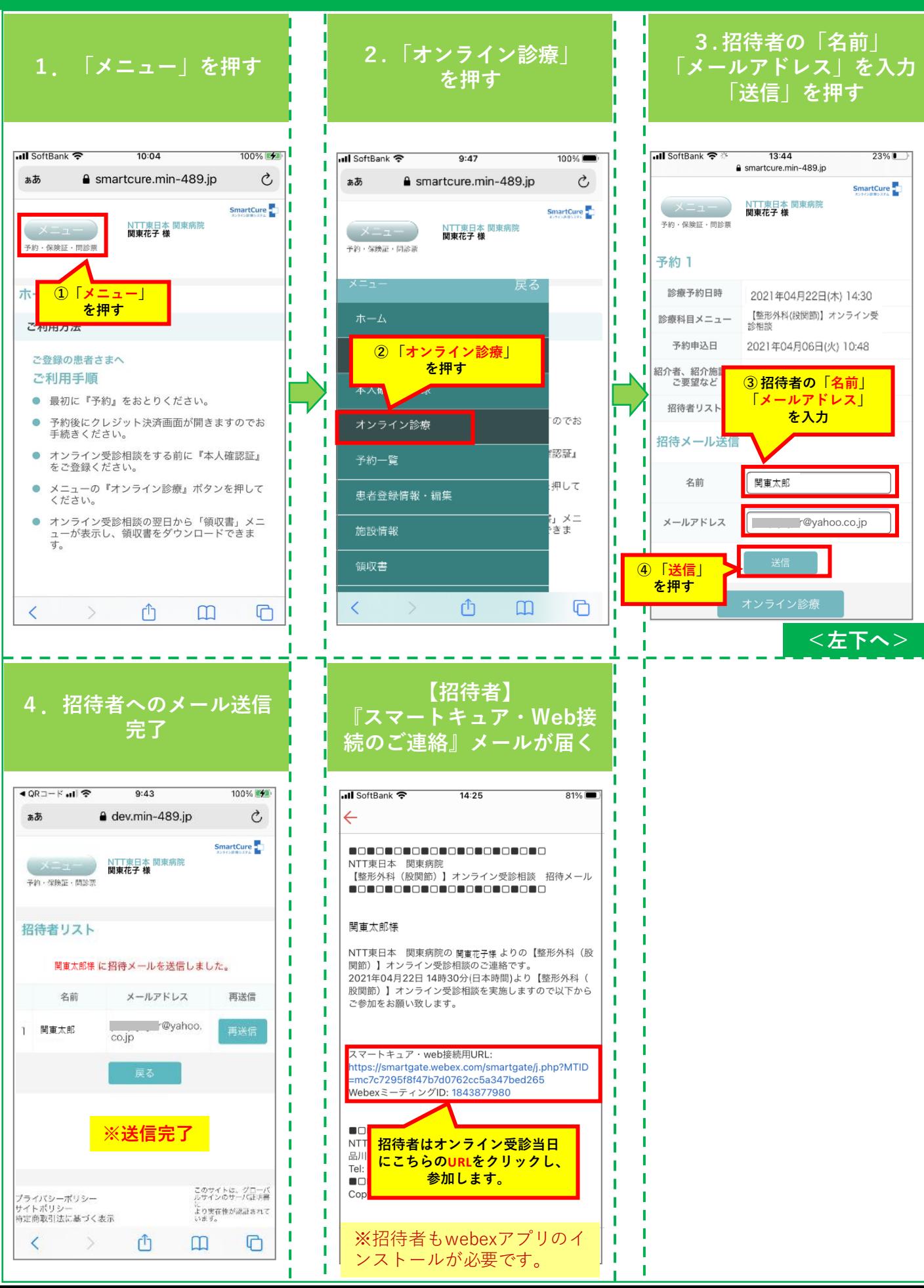

**【オンライン受診相談/セカンドオピニオン】 スマホからの受診方法**

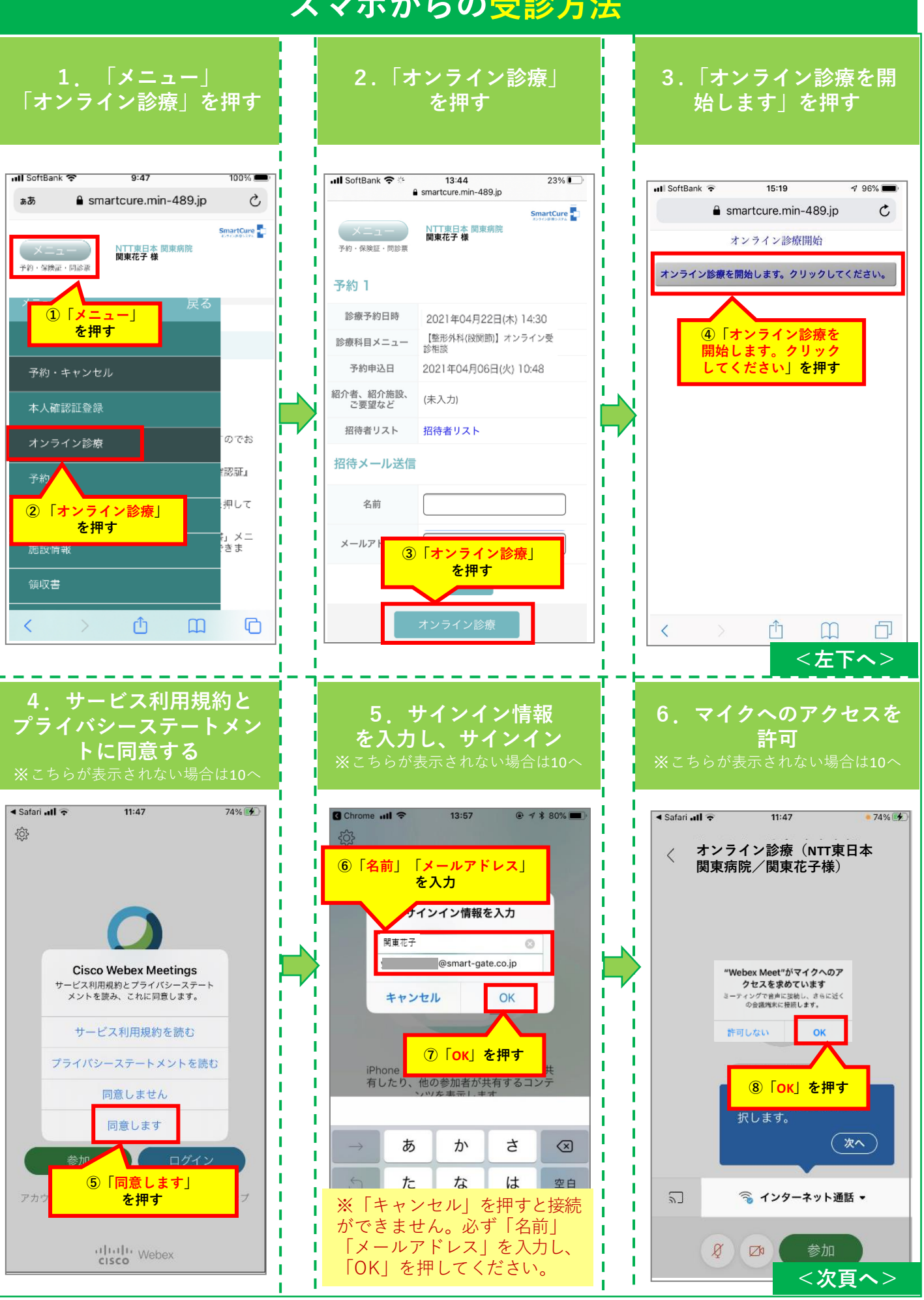

### **【オンライン受診相談/セカンドオピニオン】 スマホからの受診方法**

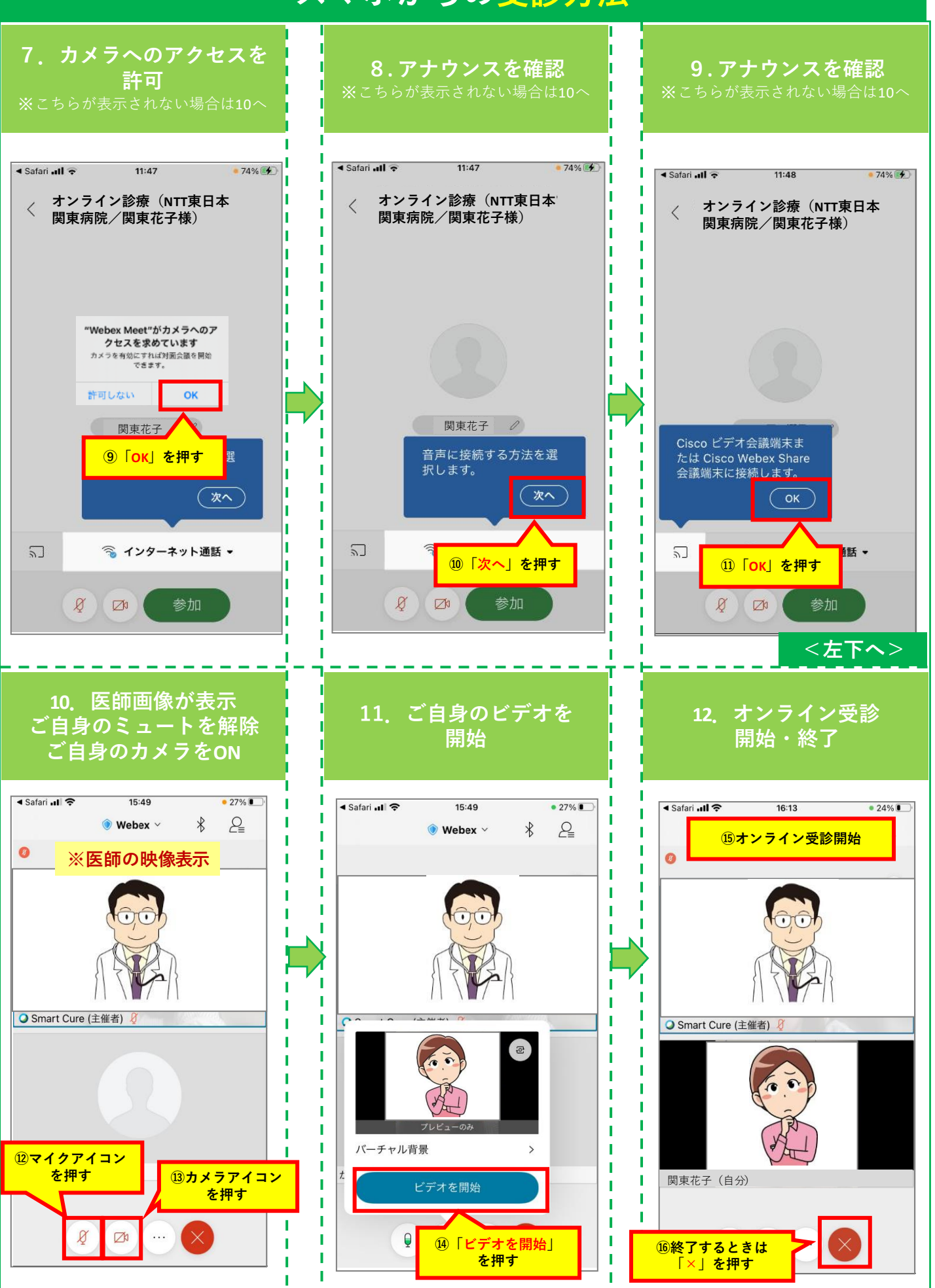

**【オンライン受診相談/セカンドオピニオン】 スマホからのクレジット決済方法(事後決済)**

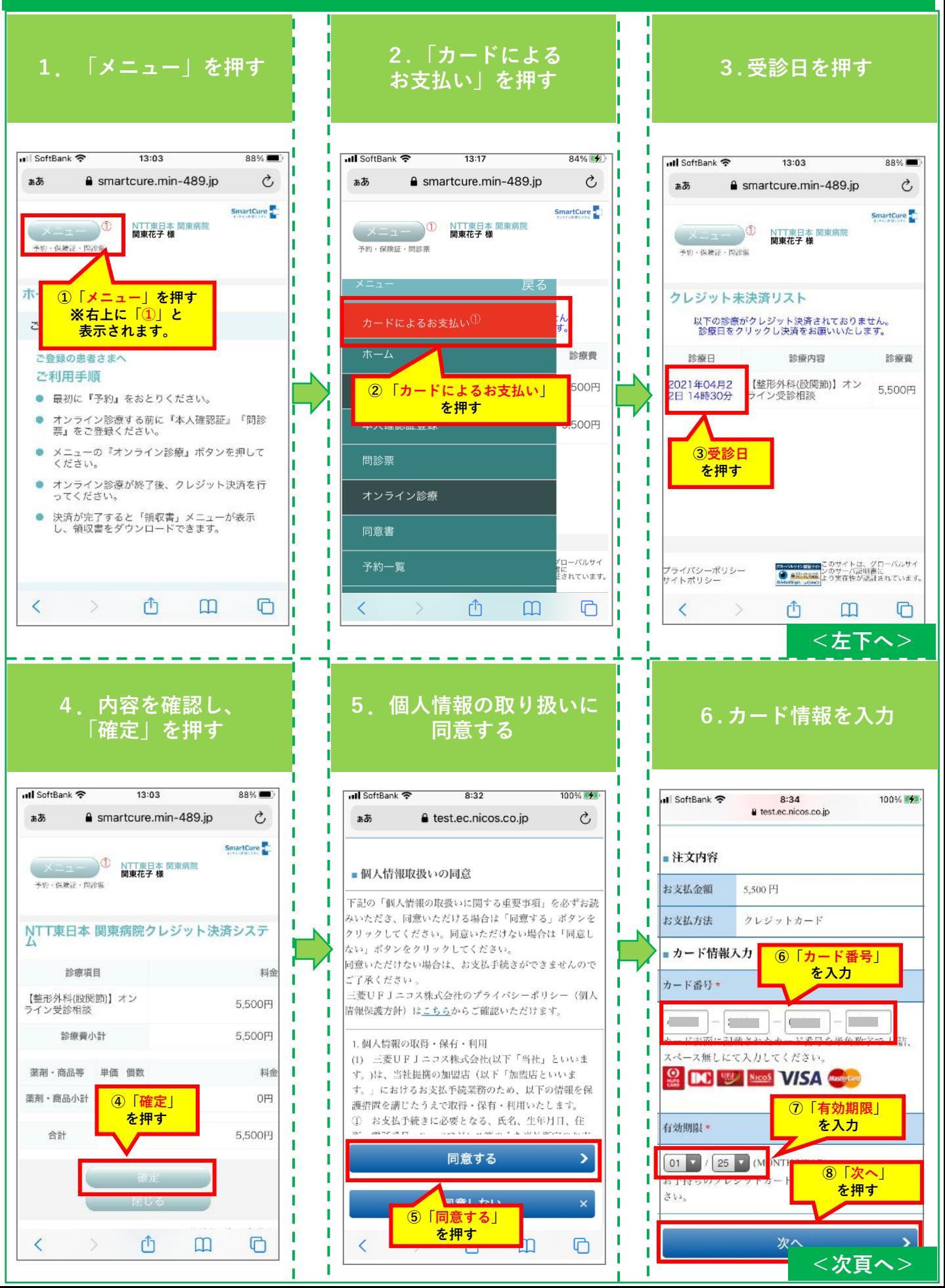

**【オンライン受診相談/セカンドオピニオン】 スマホからのクレジット決済方法(事後決済)**

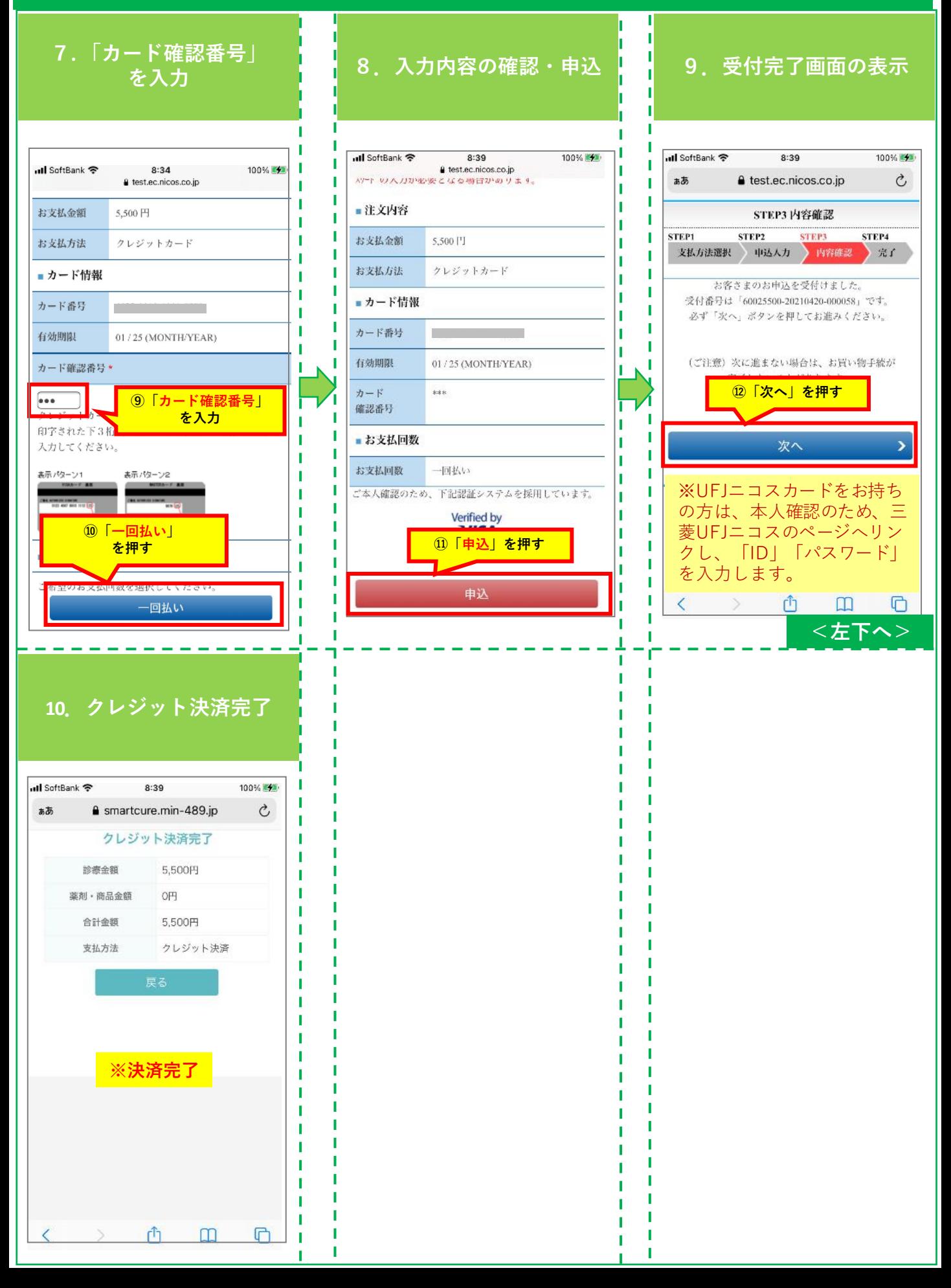

## **【オンライン受診相談/セカンドオピニオン】 決済完了後の領収書ダウンロード・印刷方法(iPhone)**

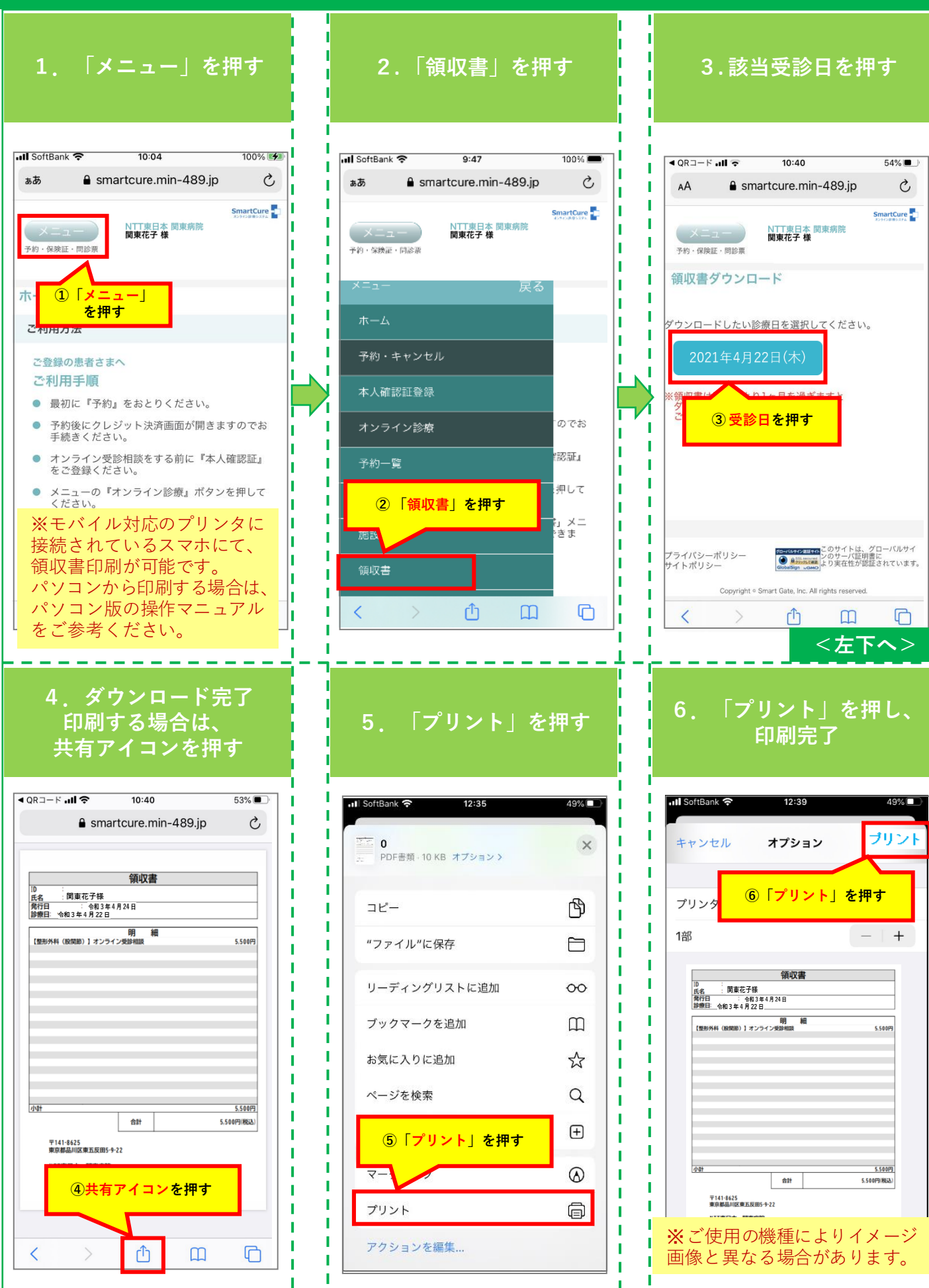

## **【オンライン受診相談/セカンドオピニオン】 決済完了後の領収書ダウンロード・印刷方法(Android)**

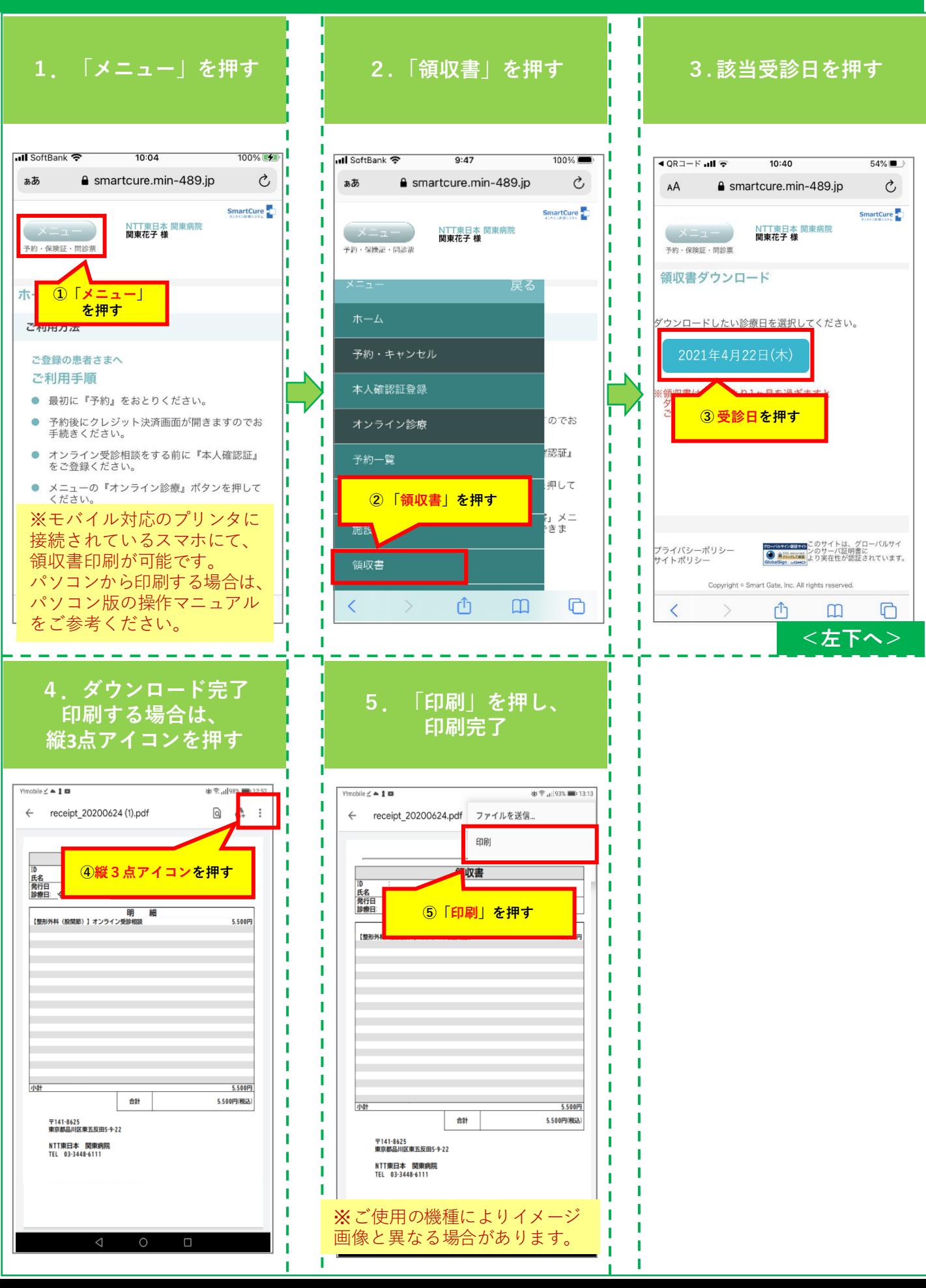

## **【オンライン受診相談/セカンドオピニオン】 スマホからの資料参照方法**

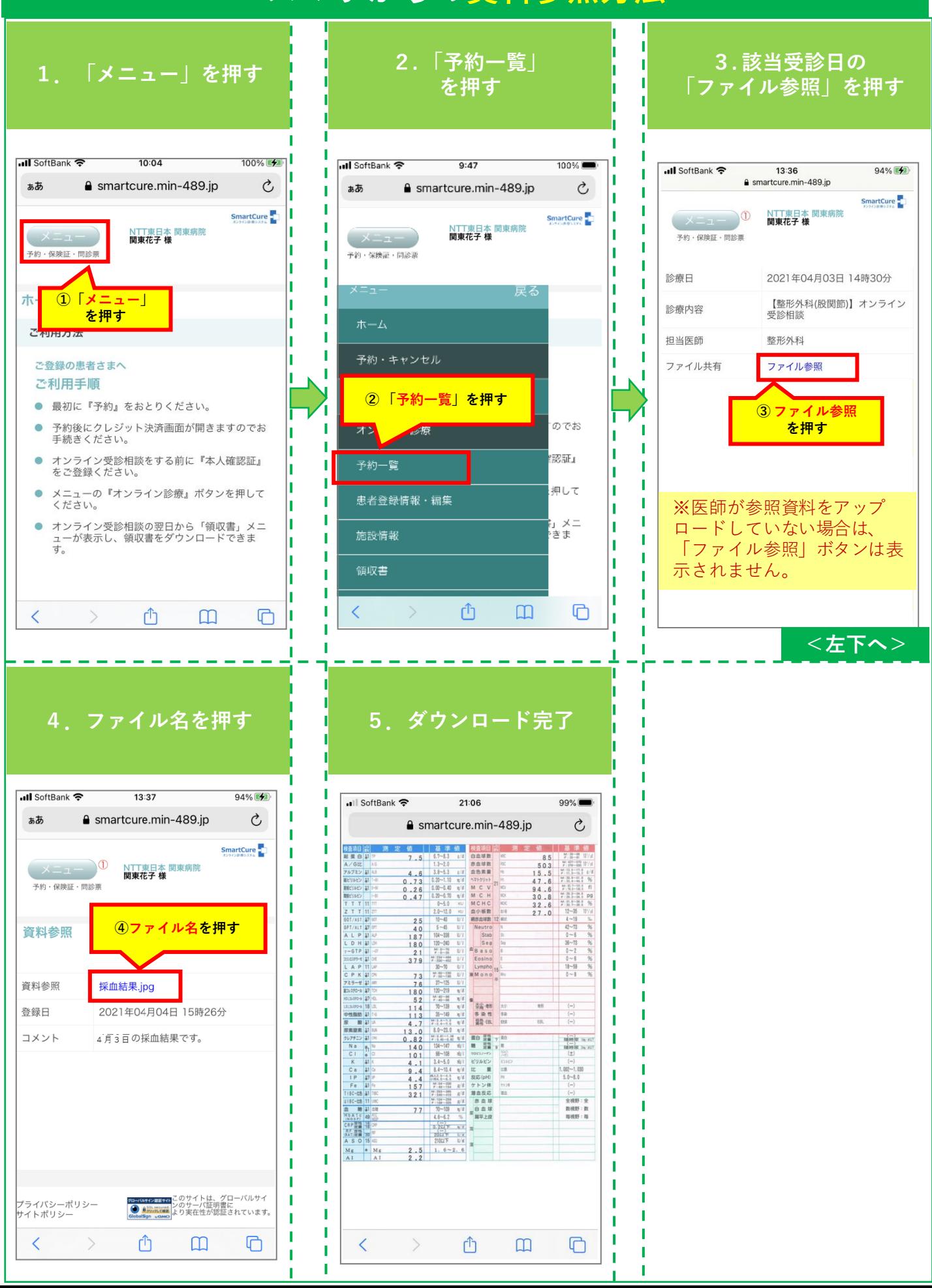